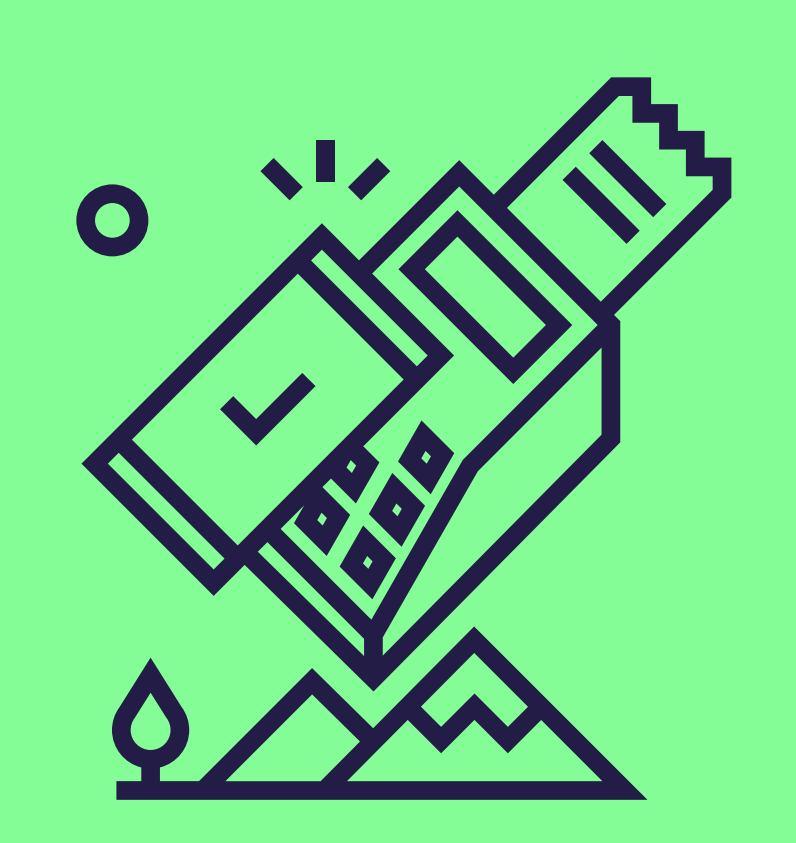

# Acceptez plusieurs produits Pluxee sur votre terminal **Worldline**

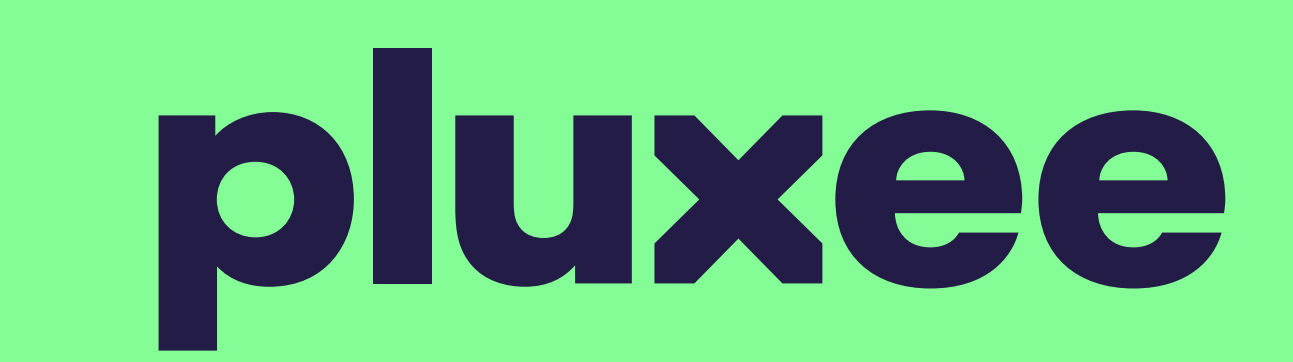

Suivez ces étapes simples pour activer la fonction multiproduit pour Pluxee. [Contactez-nous](https://www.sodexo.be/fr/commercants/contactez-nous/) ensuite pour réactiver votre contrat.

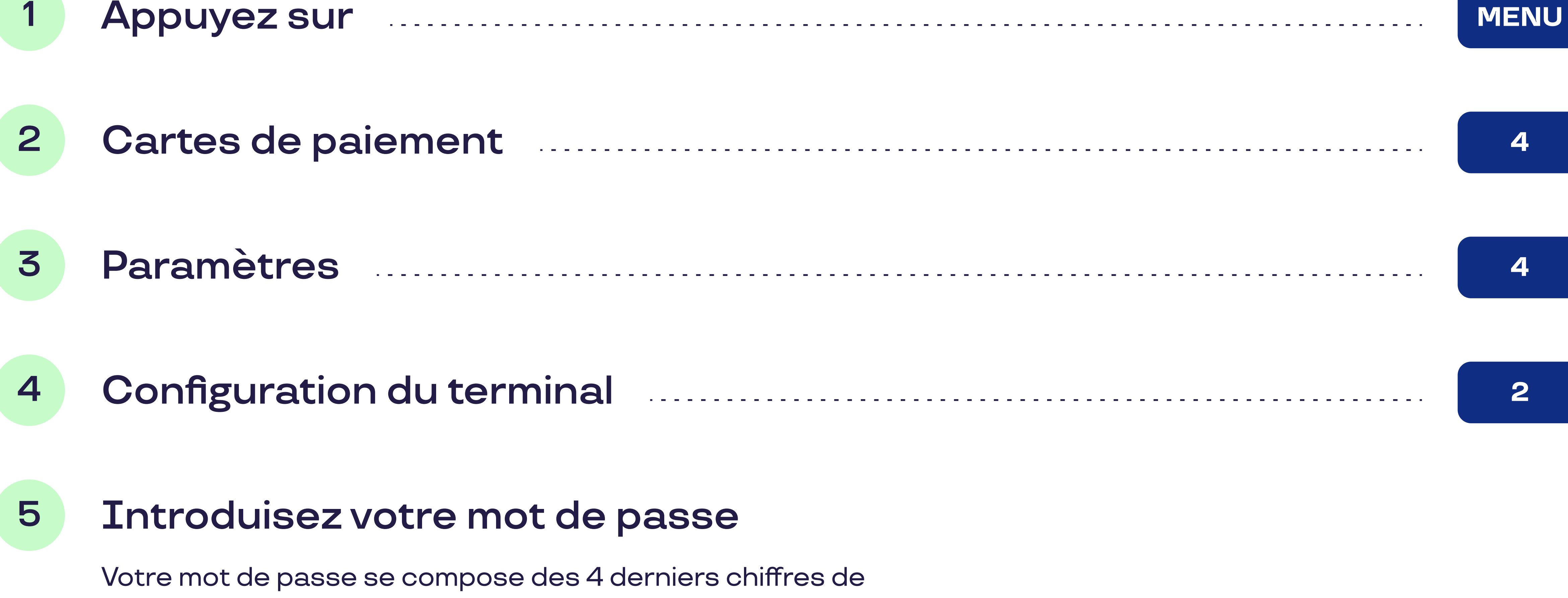

votre ID de terminal (TID).

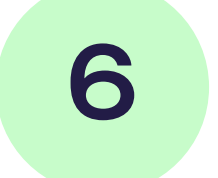

## 6 Sélection produit Marshall (1888) Sélection produit 18

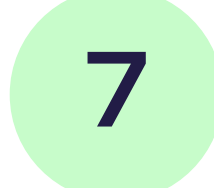

7 Vous allez voir une sélection de marques de carte entrant en ligne de compte pour la sélection de produit.

### Sélectionnez Pluxee

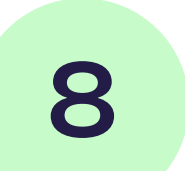

#### 8 Activation produit Manuary Manuscriptus Activation produit

Ici, vous avez la possibilité d'activer ou de désactiver la fonctionnalité de sélection de produit à l'aide des touches de fonction sous : "activer" ou "désactiver".

#### Confirmez par www.communications.com/www.com/www.com/www.com/www.com/www.com/www.com/www.com/www.com/www.com/w

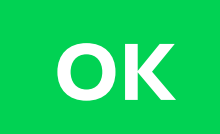

### Votre terminal est-il connecté à un système de caisse ?

Vous n'avez alors pas besoin d'effectuer la mise à jour vous-même. Consultez [le document "Electronic Voucher Integration](https://www.sodexo.be/fr/document-center/?document-filter=252)" dans le document center sur notre site. Cela lui permettra d'effectuer la mise à jour de votre système de caisse.